### Program "Generator JPK\_VAT" (i podobne)

Przeznaczenie programu: generowanie Jednorodnego Pliku Kontrolnego VAT (JPK\_VAT) w formacie określonym specyfikacją

[http://www.mf.gov.pl/documents/764034/5134536/Schemat\\_JPK\\_VAT\(2\)\\_v1-0.xsd](http://www.mf.gov.pl/documents/764034/5134536/Schemat_JPK_VAT(2)_v1-0.xsd) z danych pobranych z plików tekstowych zawierających niezbędne dane.

Program umożliwia konfigurowanie sposobu importowania, jaki jest zapamiętywany. Część danych (nagłówka) takich jak "Domyślny kod waluty", "Kod urzędu", bloki "Identyfikator Podmiotu" i "Adres Podmiotu" są zapamiętywane w programie i można je wprowadzić jednorazowo 'manualnie'.

# **1.USTAWIENIA IMPORTU**

Przed zaimportowaniem danych należy odpowiednio skonfigurować sposób interpretacji danych z zakładki **[Ustawienie pliku importu]**

Blok "*Format danych w pliku"*:

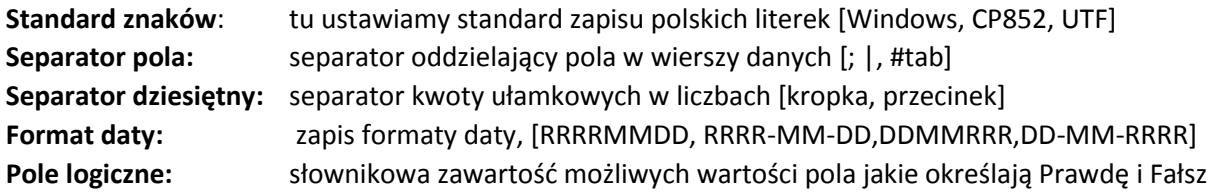

Dodatkowo zaznaczenie **[x] usuń niepotrzebne spacje** usuwa nad wymiarowe spacje (podwójne i szersze) z pól tekstowych

### **2.TABELE POŁĄCZEŃ**

.

W tabeli połączeń określamy sposoby połączenia pomiędzy kolejnym polem z pliku tekstowego a polem danych. Algorytm tabeli umożliwia ponadto dodatkowe operacje.

Kolumny tabeli połączeń:

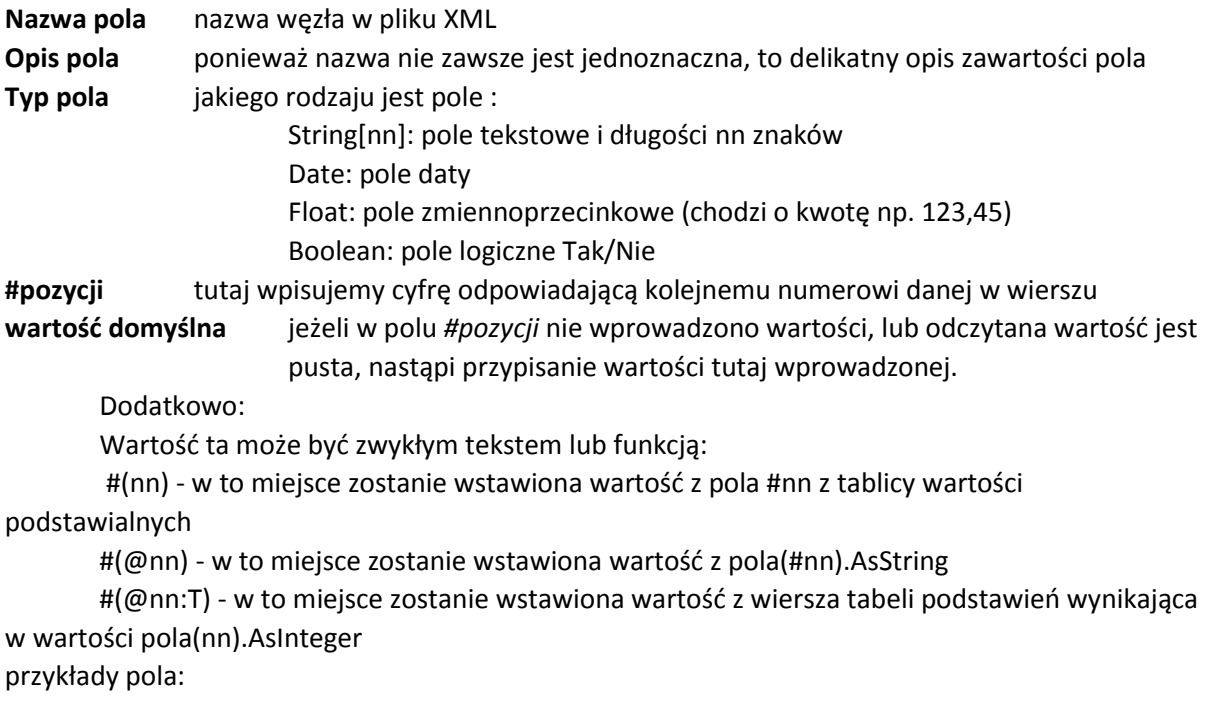

 Adres #(@11), ulica #(@12) // mieszanka tekstu i wartości pól 11 i 12 Sopot, Morska 15 // zwykły tekst #(3) // wartość 3 wiersz tabeli podstawień (brak) // zwykły tekst #(@nn) to właśnie #(@nn:T) // (wartość pola nn)+"to właśnie "+wartość z tabeli podstawienia z wiersza wynikającego z numeru wg wartości pola

**warunek IF** jeżeli wpisany to jest sprawdzany przed wypełnieniem pola, jeżeli spełniony to zostanie wydrukowane to pole. Składnia:

@IF(Nr|Wartosc) lub @IF(Nr|Wartosc|Akcja)

to spełnienie warunku:

Jeżeli pole(Nr).AsString = "Wartosc" to pole zostanie wypełnione.

Jeżeli występuje parametr "Akcja" to w zależności od parametru przy spełnieniu warunku nastąpi:

IGNORE : wypełnienie pola zostanie zignorowane

ABORT : zostanie przerwane wypełnianie dla całego wiersza

DEF : w pole zostanie wstawiona wartość z "Wartości domyślnej"

Funkcja odwrotna tej samej składni to @IFN()

przykład:

@IF(14||ABORT) - co oznacza, że jeżeli pole(14) jest puste zostanie przerwane wypełnienie całego wiersz

```
@(IF(8|-|DEF) - jeżeli pole(8) = "-" to wstawiona zostanie wartość z pozycji DEF np. "(brak NIP)"
@(IF(9|-|IGNORE) jeżeli pole(9) = "-" to nie wypełniaj
```
Uwaga - wielkość liter ma znaczenie.

### **3. KONFIGURACJA IMPORTU DANYCH:**

Konfigurujemy trzy bloki: nagłówek, sprzedaż i zakupy.

**NAGŁÓWEK** – zakładka [Ustawienie importu nagłówka].

Blok "*Ustawienie plików"*:

[ x ] "Pierwsza linia wspólnego pliku zawiera" – ustawienie bezpiecznika, by zabezpieczyć się przed importowaniem danych z niewłaściwego pliku. Jeżeli zaznaczone – to pierwsza linia musi być zgodna z wpisaną tu wartością – co do znaku i wielkości liter.

Blok *"Import nagłówka":*

(\*) – wspólny plik ze sprzedażą i zakupami: zaznaczamy, jeżeli plik importu będzie zawierał pozycje nagłówka, sprzedaży i zakupów. Wówczas należy oznaczyć odpowiednio początki tychże bloków w polu "Identyfikator początku bloku" oraz dla wyboru układu kolumnowego "Identyfikator końca bloku" – jeżeli identyfikator końca bloku nie zostanie wypełniony (tj. będzie pusty – końcem bloku będzie pusta linia.

(\*) – Import z osobnego pliku: dane nagłówka będą w osobnym pliku

(\*) – Brak danych do importu: dane nagłówka wprowadzimy ręcznie.

Sposób zapisu i kolejność danych.

Dane mogą być zapisane w jednym wierszu, wówczas numer oznacza pozycję w wierszu (pierwsza od numeru 1), lub każda dana w osobnym wierszu, wówczas numer oznacza kolejny numer wiersza (pierwszy o numerze 1) po wierszu "Identyfikator początku bloku"

Tak więc wybieramy w jaki sposób zapisano dane do pliku:

(\*) układ wiersza (z ewentualnym zaznaczeniem [x] , że w pierwszym wierszu będą nagłówki i program je zignoruje)

(\*) układ kolumn

Kolejność pól:

W kolumnie *Opis* w wierszach widnieją jednoznaczne nazwy pól np. "DataOd" czy "PelnaNazwa", w kolumnie *#pozycji* podajemy cyfrę odpowiadającą pozycji w za zapisie jedno-wierszowym lub numer wiersza odpowiadający danej. Nazewnictwo pól jest zgodne ze specyfikacją pliku XML (opis w XSD) Jeżeli nie mamy możliwości przekazania jakiejś zmiennej np. "KodUrzedu" – to nie wypełniamy pola *#pozycji*, i możemy wpisać numer kodu w kolumnę *wartość domyślna.*

Plik może zawierać więcej danych, ale wskazać należy tylko te, jakie mają się znaleźć w JPK.

Przykład: pliku do importu

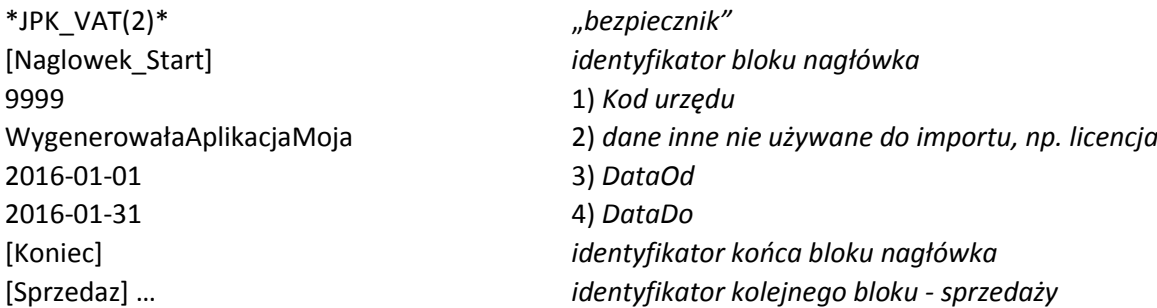

Dla takiego pliku stawiamy:

[x] Pierwsza linia wspólnego pliku zawiera: **\*JPK\_VAT(2)\***

**(\*)** Wspólny plik za sprzedaż i zakupami Identyfikator początku bloku **[Naglowek\_Start]** Identyfikator końca bloku **[Koniec]**

**(\*)** układ kolumn Kolejność pól: DataOd **3** DataDo **4** DomyslnyKodWaluty (puste) KodUrzedu **1**

### **SPRZEDAŻ:**

Konfiguracja identyczna jak dla nagłówka. Jeżeli mamy możliwość generowania tylko np. sprzedaż 23% to dla przykładu "Kolejność pól:" będzie np. następująca

*(Przykład bloku ze sprzedażą)*

## *[Sprzedaz]*

DataWystawienia|NrDokumentu|NIP|NazwaNabywcy|AdresNabywcy|K\_19\_23Netto|K\_20\_23vat 2016-01-04|docF1/2/1|666-66-66-666|xmen1|Nulinowo1|25.00|5.75 2016-01-05|docF2/2/2|777-77-77-777|xmen2|Nulinowo2|100|23.00 2016-01-07|docF3/2/3|888-88-88-888|xmen3|Nulinowo3|60.00|13.80 *\*Koniec\**

I odpowiednie ustawienie:

Blok "Format danych w pliku": Standard znaków: "**Windows-1250**" Separator pola: "**| - pionowa linia"** Separator dziesiętny: "**. - (kropka)"** Format daty: **RRRR-MM-DD** 

Zakładka [Ustawienie Importu sprzedaży]: (**\***) wspólny plik z nagłówkiem Identyfikator początku bloku

### **[Sprzedaz]**

Identyfikator końca bloku

### **\*Koniec\***

**(X)** układ wiersza

[**X**] zignoruj pierwszy wiersz

W tabeli połączeń w kolumnie *#pozycji* wpisujemy odpowiednio:

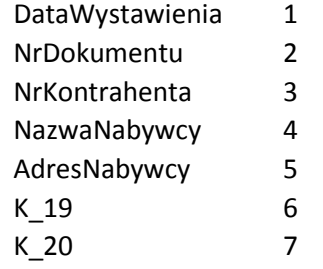

**ZAKUPY:** - identycznie jak sprzedaż

Program posiada również możliwość zaimportowania danych z gotowego pliku JPK.XML, celem podejrzenia, usunięcia czy poprawienia pozycji.

### **4. KONFIGURACJA ZAAWANSOWANA**

Jeżeli zaznaczymy w zakładce "Ustawienia pliku importu" w bloku "Ustawienie konfiguratora" pozycję "[X] zasłoń zakładki konfiguracji" to po ponownym uruchomieniu zakładki konfiguracji i opisu będą niewidoczne. Zakładki będą widoczne ponownie jak uruchomimy program z parametrem "-k".

Jeżeli występuje potrzeba używania programu z kilkoma konfiguracjami rozwiązaniem jest uruchomienie programu z parametrem "-cnf:nn", gdzie nn to numer kolejnej konfiguracji.

### W bloku **Wywołania 'aplikacji'**

Przyciskiem "Importuj z aplikacji" wywołujemy ciąg zdarzeń: uruchamiamy wskazaną w kontrolce "Aplikacja klienta:" aplikację (program exe, bat) z ustalonymi parametrami : datą od, datą do, nazwą pliku wymiany, oczekujemy, że aplikacja wypełni danymi ów plik, i następnie program odczyta dane z tego pliku wg ustawienia w konfiguracji (warunek – wersja pliku zawierająca wszystkie dane tj. nagłówek, sprzedaż i zakupy). Po tej operacji można już generować plik JPK.XML. Uwaga: warunkiem użycia (wyświetlenia bloku i działania) jest zaznaczenie "Wspólny plik ze sprzedażą i zakupami".

#### Kontrolki :

"Aplikacja klienta:" – aplikacja jaką ma wywołać program (dysk:\katalog\aplikacja.exe) "Plik wymiany danych:" – pełna nazwa pliku wymiany danych (dysk:\katalog\nazwa.txt) w jakim wywoływana aplikacja ma zapisać dane wg ustalonego formatu, a nasz program je odczyta "Przekazane parametry:" – uzupełniona przez program linia parametrów jaka zostanie przekazana do wywoływanej aplikacji, wypełniona wg funkcji Format('string\_parametrów',[DataOd, DataDo, PlikWymiany]).

Parametry przekazywane są jako string, data w formacie identycznym jak skonfigurowana przy imporcie. Kolejność dowolna. Odwołanie do parametrów: DataOd =  $%0:s$ , DataDo= %1:s, plik wymiany = %2:s. np. '-jv %0:s %1:s –pv="%2:s"' ustawi parametr wywołania dla daty od 01-01-2016 i daty do 31-01-2016 wg formatu RRRRMMDD i pliku wymiany z:\jpk\dane.txt na: -jv 20160101 20160131 –pv="z:\jpk\dane.txt"

I odpowiednio dla -JPK\_VAT -od:%0:s -do:%1:s -plik:%2:s

-JPK\_VAT –od:20160101 –do:20160131 –plik:z:\jpk\dane.txt

.koniec Sopot, 06.02.2017